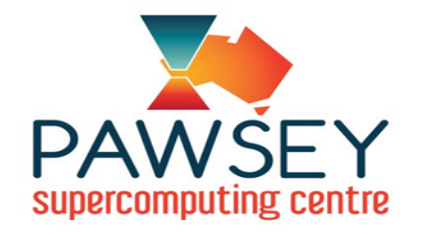

# File Systems

# Advance Science

with Pawsey Supercomputing Centre

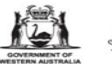

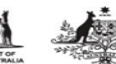

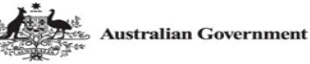

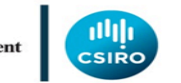

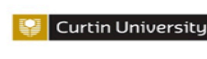

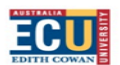

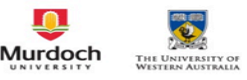

### File Systems

- File systems are storage areas mounted to the supercomputers and used by supercomputing jobs for data input and output (I/O).
- Three file systems are available to Pawsey users: **scratch, group, home**
- Intended for short-to-mid term storage
- **scratch** and **group** are not backed up, only **home** is
- For longer term storage, email help@pawsey.org.au to find out about RDS and HSM
- **Demo**: df -h
- **scratch** (/scratch and /scratch2), **group** (/group) are connected via Mellanox Infiniband
- **home** (/home) is connected via Ethernet
- There are no local disks to the nodes.

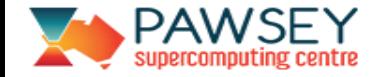

#### Shared across Pawsey

- **scratch**, **group** and **home** are global to
	- all nodes (login, compute, data mover)
	- and all Pawsey machines (Galaxy is a bit different)
- Convenient way of accessing the same files from different platforms

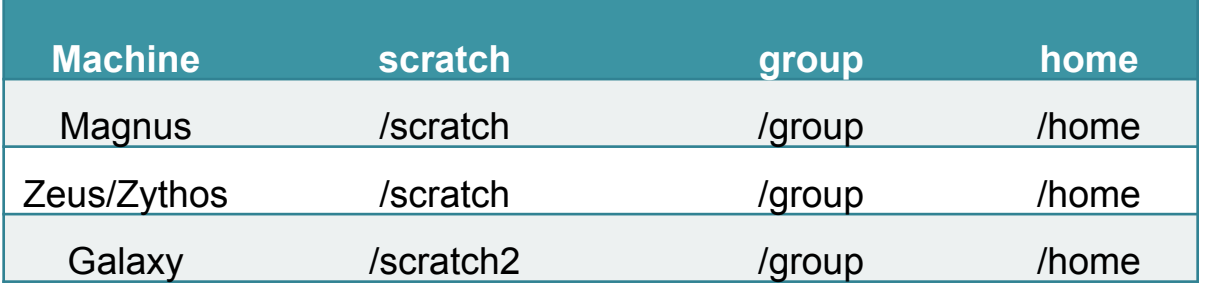

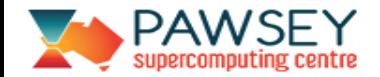

# File Systems

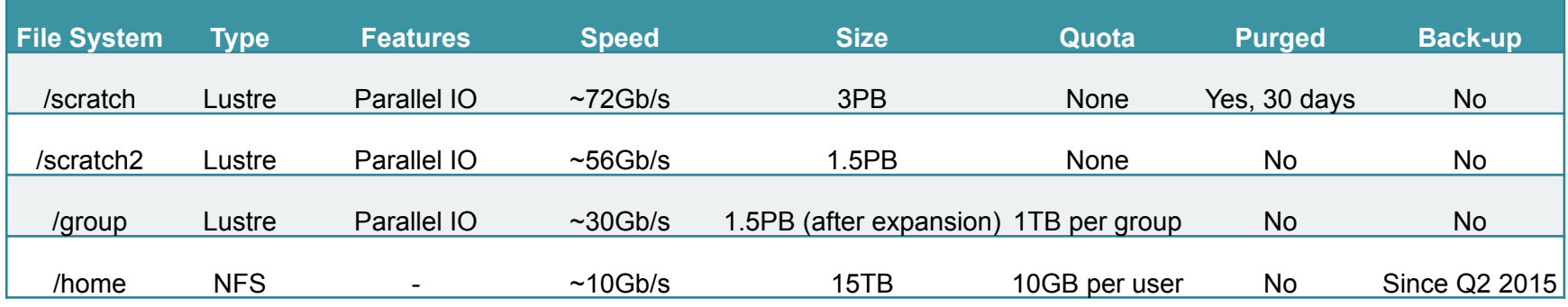

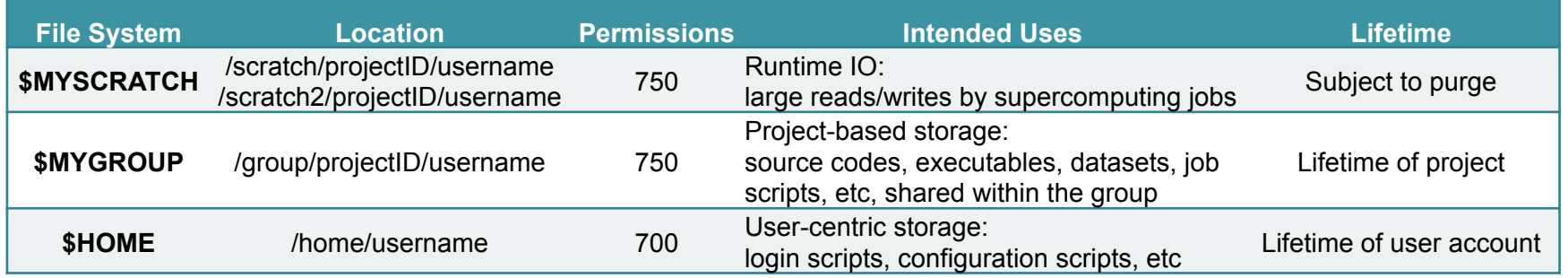

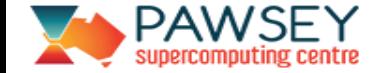

# Typical Workflow

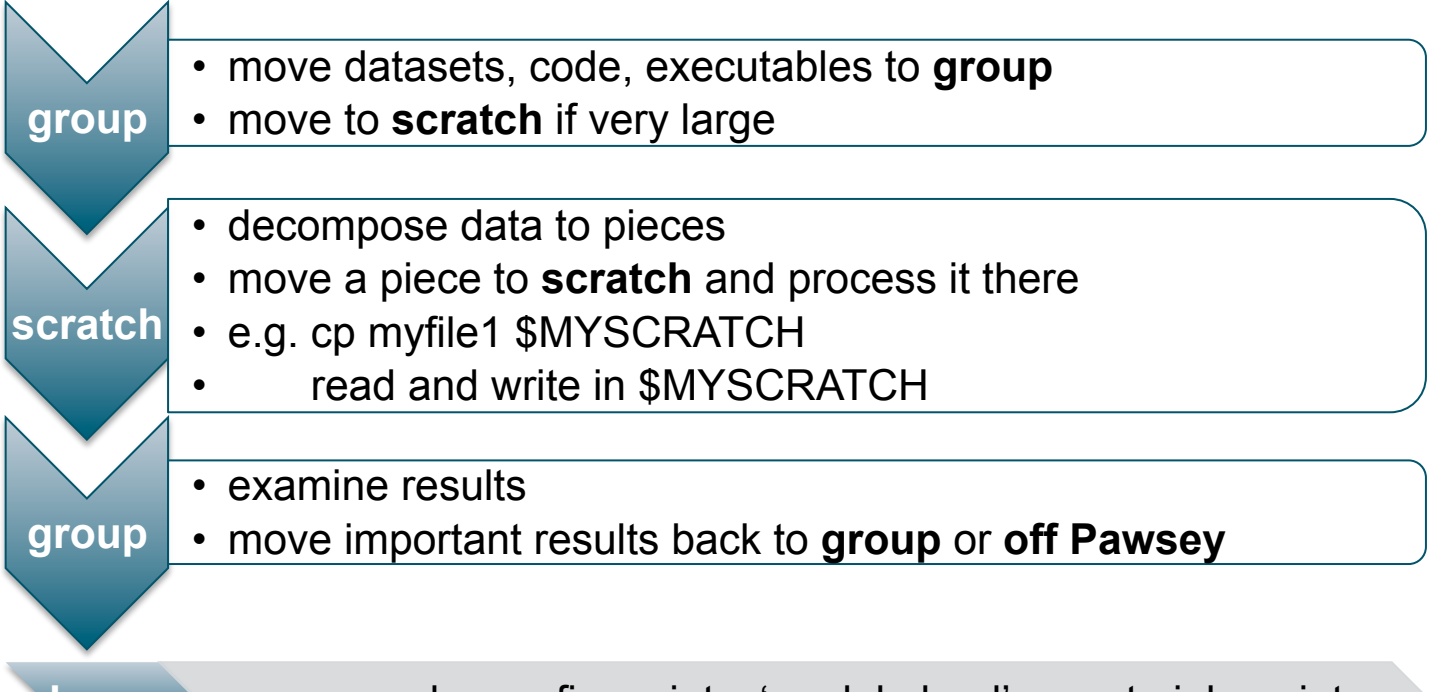

**home** source code, config scripts; 'module load' goes to job scripts

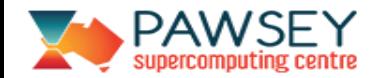

## Check Quota/Usage

- Both **scratch** and **group** are Lustre file systems. **Demo**: lfs quota -g *courses01* /group (no quota on scratch)
- **home** is NFS file system. **Demo:** quota
- Alternatively, use pawseytools module. **Demo:** pawseyAccountBalance -project=*courses01* -storage

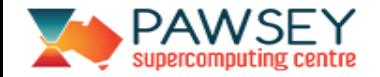

### UNIX File Groups

- Used to control file permissions and manage quota/usage
- **Demo**: ls -l *myfile* id *cou000*  chgrp *courses01 myfile*
- Every user is at least a member of two Unix groups: username + projectID
- File is associated with your default group when created.
- User can change associated group to other groups he/she is a member of.

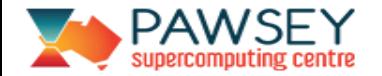

#### File Permissions

- Access control
- **Demo**: ls \$MYGROUP/cou001; ls /home/cou001
- A user's **home** is only accessible by that user.
- A user's **group** and **scratch** are accessible by that user and members of the same project.
- Share data within people from the same group
- (and not share with people who is not a member of the group)

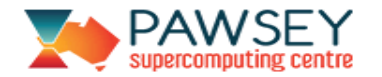

### Quota/Usage

- Manage quota/usage
- Files owned by **username** group count against 10GB on **home** and **group**
- Files owned by **projectID** group count against 1TB on **group**
- There is no quota on **scratch**
- Error: Disk quota exceeded!
- Files are owned by username group and hence counted towards the small quota
- **Demo**: ls -l *mydir* ; chgrp -R *courses01 mydir*
- change *mydir* and the files in it to be associated with *courses01* instead of *cou000*

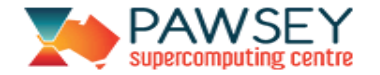

### Quota/Usage

- Group sticky attribute
- cd \$MYGROUP/*mydir* ; touch *newfile*
- *newfile* is still associated with *cou000* instead of *courses01*
- chmod -R g+s \$MYGROUP/*mydir* ; touch *newnewfile*
- Add group-sticky bit to *mydir* and *newnewfile* is now associated with *courses01*
- **Use Pawsey tool to fix group permissions!**
- fix.group.permission.sh *courses01* (part of 'pawseytools' module) **Strongly Recommended!!**

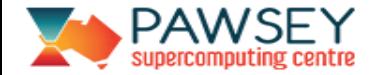

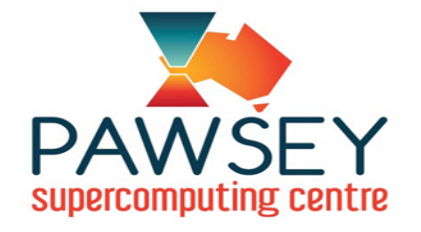

#### Thank You!

#### help@pawsey.org.au

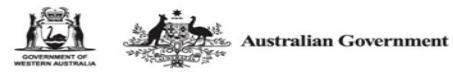

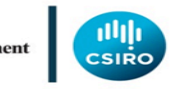

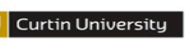

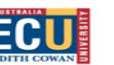

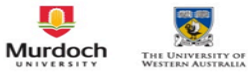

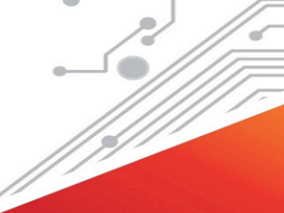

#### • **User Documentation**

- https://support.pawsey.org.au/documentation/
- **User Training**
- http://www.pawsey.org.au/training/
- **Subscribe/Follow us**
- Pawsey Friends, Facebook, Twitter, YouTube
- **Acknowledge Pawsey**
- This work was supported by Pawsey Supercomputing Centre through the use of advanced computing resources.

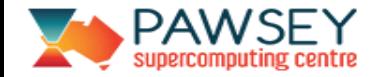